# **Neuerungen in der aktuellen Version 3.10.0 vom 31. März 2014**

# **ALLGEMEIN**

## **Kartei**

## **Kartei – Abfragen – Geburtstage – exportieren --> es wurde kein Alter mitexportiert**

• Wurde bei der Geburtstagsabfrage gleich der Button **& Exportieren** ausgewählt, wurde bisher das Alter nicht mitgeliefert. NEU: Problem behoben.

## **Kartei – Abfragen Kartei – Karteireiter Statistik – Reiter Sprengelkennzeichen – Auswahl eines Sprengelkennzeichens – es wurde nur der erste vorhandene Sprengel/Datensatz angezeigt**

• Wollte man beim Karteireiter Sprengelkennzeichen ein bestimmtes Sprengelkennzeichen auswählen, wurde nur der erste vergebene Sprengel angezeigt. NEU: Problem behoben – es werden alle vorhandenen Sprengel des ausgewählten Sprengelkennzeichens angezeigt.

## **Kennzeichenbearbeitung korrigiert**

- Eine Person (mit Haupwohnsitz in einer anderen Pfarre) wurde in der Kartei (für die eigene Pfarre) als Eigeninteresse angelegt. Für diese Eigeninteresse-Person konnten auch Kennzeichen vergeben werden.
- Diese Kennzeichen konnten weder geändert, noch zugewiesen, noch gelöscht werden die entsprechenden Buttons waren inaktiv (grau). Eine Löschung war nur über die Massenkennzeichenzuweisung möglich.

Eine "Neu-Zuweisung" eines Kennzeichens über die Massenkennzeichenzuweisung war nicht möglich.

NEU: Problem behoben

## **Umbenennen des Button Auswählen und Erweiterung der Anzeige in Suchdialogen (Personen)**

In den Modulen Kartei/Matriken gab es bisher im Ergebnisdialog zur Personsuche 3 Buttons, die sich mit der "**Auswahl**" beschäftigen.

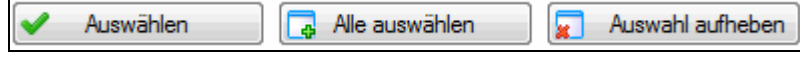

Diese Bezeichnungen waren nicht eindeutig, also missverständlich zu verstehen. Aus Benutzersicht ist zu unterscheiden zwischen "Auswahl" (im Sinne von Markieren von Zeilen) und "Übernahme" (im Sinne von Übernehmen der markierten Person/en in die Liste).

• NEU: In den betroffenen Personen-Suchergebnis-Dialogen der Module Kartei, Matriken und Friedhof wurde der Button "Auswählen" umbenannt in "Übernehmen". Wurden Personen ausgewählt (markiert), wird unter dem Button "Übernehmen" angezeigt, wie viele Personen von der Gesamtzahl gerade markiert sind.

 Der Benutzer hat damit die Rückmeldung, wie viele Personen insgesamt gefunden wurden und – bei Auswahl aus einer großen Ergebnisliste – wie viele Personen ausgewählt sind.

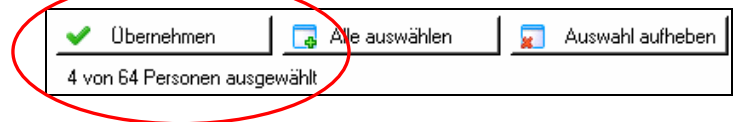

 Bei Ergebnissen, bei denen nur eine Person ausgewählt werden kann, lautet die Anzeige "1 Person ausgewählt".

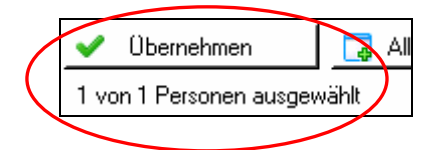

## **Änderung der Tabulator-Reihenfolge bei Zuzugsabfrage in Kartei**

Kartei  $\Rightarrow$  Abfrage  $\Rightarrow$  Karteireiter Adressänderungen  $\Rightarrow$  wird versucht aus dem "Datum Adressänderung zugezogen zwischen" mit dem Tabulator in das Feld "und" zu wechseln, wurde fälschlicherweise in das darunter liegende Feld "Datum Adressänderung weggezogen" gewechselt. NEU: Problem behoben.

## **MATRIKEN**

## **ALLGEMEIN**

## **Personensuche Österreichweit mit direkter Datenübernahme**

**NEU:** Wird bei der Personensuche der Button für die Österreichsuche gewählt erfolgt automatisch die Suche in der Österreichischen Katholikendatei. D.h. es muss auch nicht, wie bisher, in ein weiteres Programm (z.B. Internet-Explorer) verzweigt werden.  $\Rightarrow \Rightarrow$  somit ist auch **keine Eingabe des Benutzernamens** bzw. des **Passwortes für die Österreichsuche** mehr **notwendig!** 

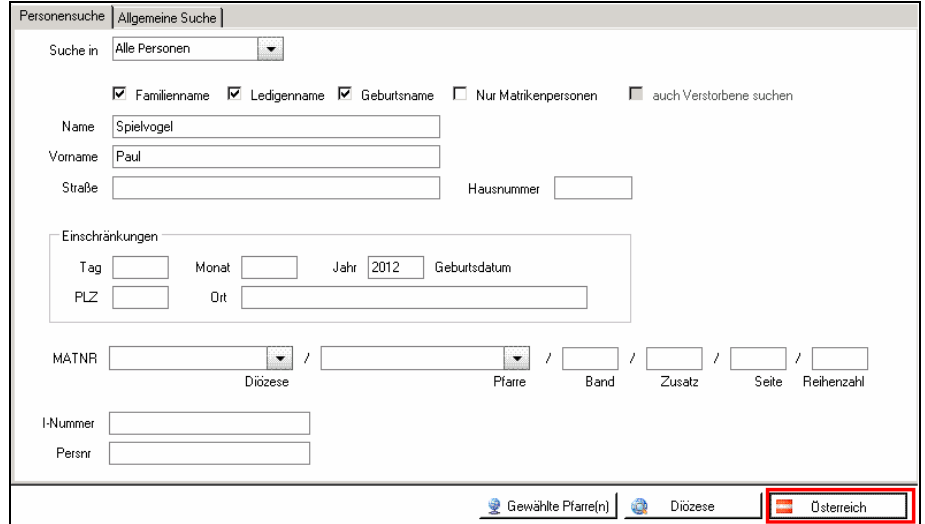

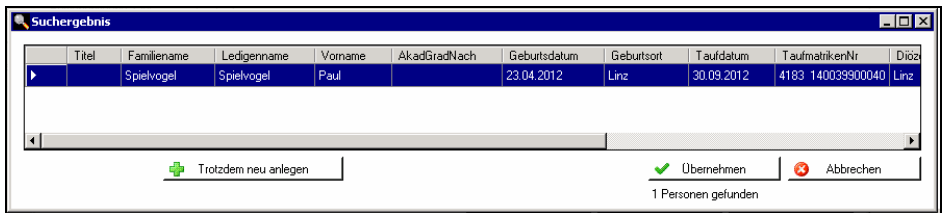

Werden Daten gefunden, können die Daten der entsprechend ausgewählten Person

SOFORT, also DIREKT mit dem Button **v** <sup>Übernehmen in das jeweilige Matriken-</sup> Programmmodul (Taufe anmelden, Trauungsprotokoll, Begräbnis anmelden) übernommen werden.

Dabei öffnet sich automatisch das Fenster "Neue Person anlegen":

 $\Rightarrow$  die vorhandenen Daten, werden eingetragen bzw. "vorausgefüllt" und müssen somit nicht mehr händisch eingetragen werden!

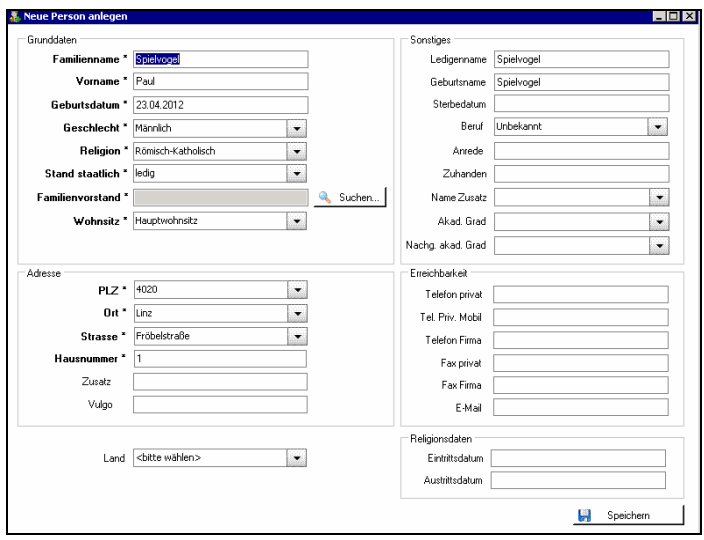

 Diese Daten sind mit entsprechenden Unterlagen zu prüfen und gegebenenfalls zu ergänzen (Geburtsurkunde, Taufscheinergänzung, …).

 Mit dem Button Speichern werden die Daten (in die neue Taufanmeldung, die Firmanmeldung, das Trauungsprotokoll, die Begräbnisanmeldung) übernommen.

ACHTUNG: Diese Daten der Person sind somit ebenfalls in der Kartei gespeichert!

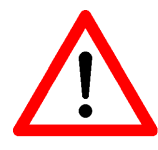

Wurden die Daten der Person(en) in die Taufanmeldung, das Trauungsprotokoll, usw. übernommen und wird die Taufanmeldung bzw. das Trauungsprotokoll, … gelöscht – weil die Taufe bzw. die Trauung nicht stattfindet – bleibt die Person trotzdem in der Kartei vorhanden! Diese muss, wenn nicht weiter benötigt, händisch gelöscht werden: Kartei – Person suchen – auswählen –löschen (rotes X in der Fußzeile).

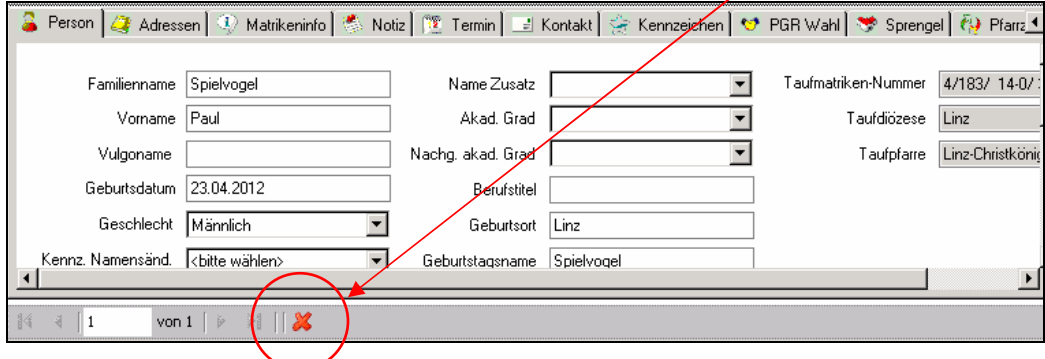

## **Taufe – Trauung – ... : Freie Eingabemöglichkeit bei ausgewählten Pfarren in Österreich**

Bisher war es möglich, dass bei Auswahl einer österreichischen Erz-/Diözese (aus der Auswahlliste) eine Pfarre frei eingegeben wird, die nicht in der Auswahlliste enthalten ist.

• NEU: Die Pfarre ist, bei allen auswählbaren Diözesen, zwingend aus der Pfarrenliste auszuwählen!

 Ausnahme: KEINE Prüfung bei Auswahl der Diözese "Sonstige" – denn da müssen ausländische Pfarren ohne Prüfung eingegeben werden können.

## **Anmeldung zur Taufe (Formular TAU-10) und Taufbuch (Formular TAU-30): Die Wohnpfarre und -diözese wurden nicht angedruckt**

• Die Wohnpfarre und Wohndiözese bzw. auch das Datum und die Zahl der Erlaubnis wurden bisher, obwohl im entsprechenden Reiter eingegeben, in beiden Formularen (TAU-10 und TAU-30) nicht angedruckt.

Neu: Andruck dieser Daten auf den entsprechenden Formularen angepasst.

## **Taufe – Firmung – Trauung: Berufsangabe des Tauf-/Firmpaten bzw. des Tauf-/ der Trauzeugen fehlte**

• Neu: Andruck dieser Daten auf den entsprechenden Formularen angepasst.

## **Anmeldung zur Taufe – Fehler im Taufprotokoll – Aufnehmende Pfarre – Tauferlaubnis – bei Gestionszahl und Datum wurden die Eintragungen der Erlaubnis der Wohnpfarre nicht korrekt eingetragen**

Anmeldung zur Taufe: Beim Druck des Taufprotokolls wurden, sowohl in der Zeile "Wohnpfarre, Datum = Erlaubnis gegeben", als auch in der Zeile "Aufnehmende Pfarre", wurden bisher die gleichen Daten (Datum und Gestionszahl) angedruckt.

In die Zeile "Aufnehmende Pfarre" sollten eigentlich andere Daten angedruckt werden --> die Daten der aufnehmenden Pfarre (z.B. Pfarre A),die die Tauferlaubnis (mit Datum und Gestionszahl) erteilt, da die Taufe in einer anderen Pfarre (z.B. Pfarre B) stattfinden wird.

Bisher hatte die "Aufnehmende Pfarre" keine Möglichkeit das Datum bzw. die Gestionszahl der erteilten Tauferlaubnis einzutragen.

Die Eintragung der Tauferlaubnis der Wohnpfarre (Datum u. Gestionszahl) erfolgt im Karteireiter "Anmerkungen/Erlaubnisse" – im Bereich "Tauferlaubnis Wohnpfarre".

- NEU: Daten können korrekt eingegeben und angedruckt werden. Zu diesem Zweck wurde ein neuer Datenbereich im Karteireiter "Anmerkungen/Erlaubnisse" eingefügt:
	- "Tauferlaubnis aufnehmende Pfarre" hier gibt es 2 neue Datenbankfelder:
	- o "Tauferlaubnis am"
	- o "Tauferl.-Zahl"

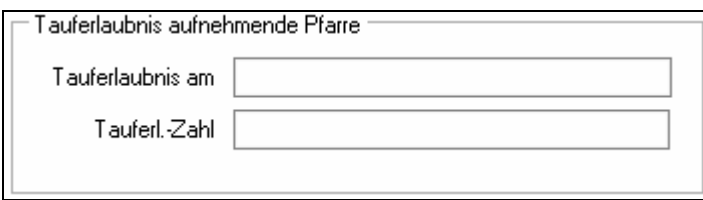

## **Taufbuch – Formulare TAU-70–79: Wenn die Person ausgetreten ist (Religionsbekenntnis = OB), wurden die vorhandenen Daten des Austritts nicht angedruckt**

• NEU: Die in der Datenbank vorhandenen Austrittsdaten werden nun korrekt unter Vermerke angedruckt.

Vermerke

Austritt: 07.03.2007 BH-Klagenfurt KL8REL-927/1-07 -x-

#### **Begräbnis-Anmeldung: Anzeige von bereits verwendeten Personen**

Bisher wurden in der Begräbnisanmeldung (bei der Personensuche nach der verstorbenen Personen) verstorbene Personen NICHT angezeigt, wenn diese bereits in einer anderen Pfarre in Bearbeitung (Begräbnisanmeldung), bzw. bereits im Totenbuch eingetragen waren.

• NEU: Dem Benutzer wird bei der Personensuche angezeigt, dass die gesuchte Person bereits in einer anderen Pfarre in Bearbeitung ist und daher nicht mehr ausgewählt werden kann.

Somit reduziert sich die Möglichkeit, Personen irrtümlich doppelt anzulegen, wesentlich.

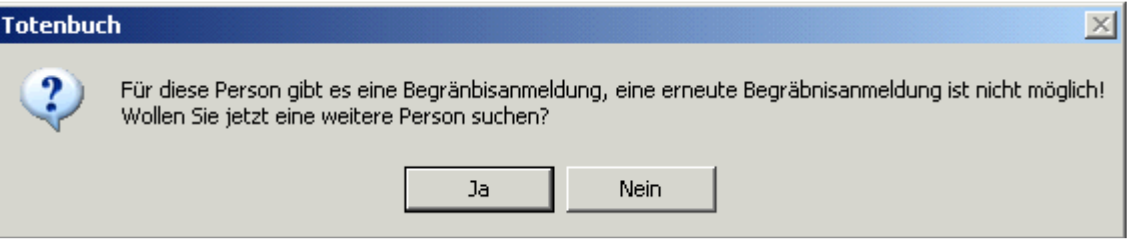

## **Begräbnis anmelden - Feld "Zus. Taufname" aus der Bearbeitung entfernen – Bereich .. Staatlicher Ehepartner"**

- 1. Bisher gab es, in der Bearbeitungsmaske das Datenfeld "Zus. Taufname", obwohl diese Daten auf keinem Formular (TOT-10 - Anmeldung zum Begräbnis bzw. TOT-30 - Totenbuch) angedruckt wurden.
- 2. Bereich "Staatlicher Ehepartner": Trotz korrekter Eingabe der Daten des staatlichen Ehepartners, wurden die Daten des kirchlichen Ehepartners (aus dem Taufbuch) übernommen und angedruckt. D.h. beim Druck des Totenbuchs wurden die kirchlichen Daten aus dem Taufbuch angedruckt – die händischen Eingaben des staatlichen Ehepartners wurden fälschlicherweise "übersteuert".
- NEU: Das Datenfeld "Zus. Taufname" wurde aus der Bearbeitungsmaske entfernt; die Daten des staatlichen Ehepartners werden nun korrekt angedruckt.

## **Begräbnisanmeldung: Fehlermeldung, wenn keine Wohnpfarre/-diözese eingegeben wurde**

Wurde eine Wohndiözese/Wohnpfarre (aus einer anderen Erz-/Diözese, …) nicht eingegeben, kam es zu einer Fehlermeldung.

• NEU: Das Problem wurde korrigiert.